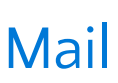

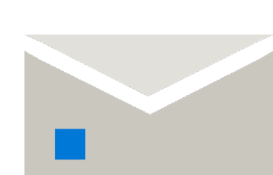

## Format text

See more tips, videos, help, and training Visit aka.ms/officetips

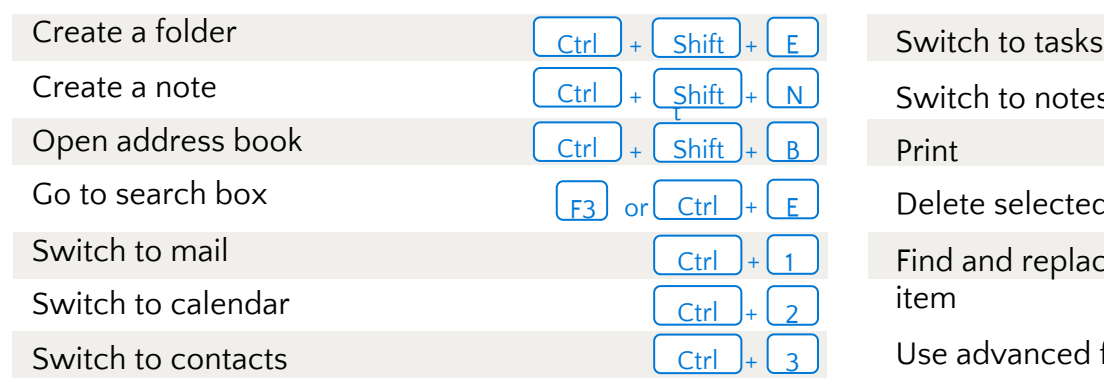

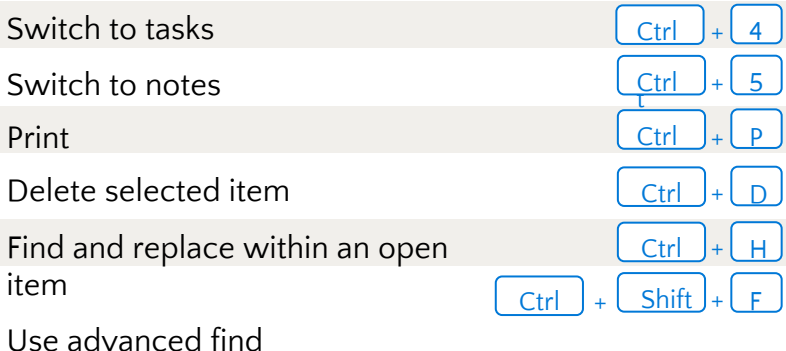

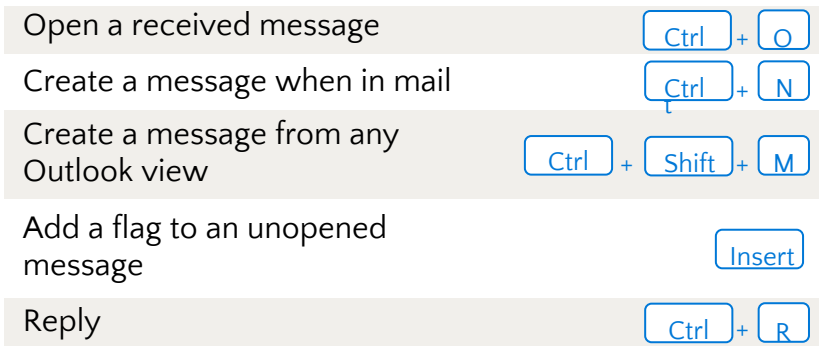

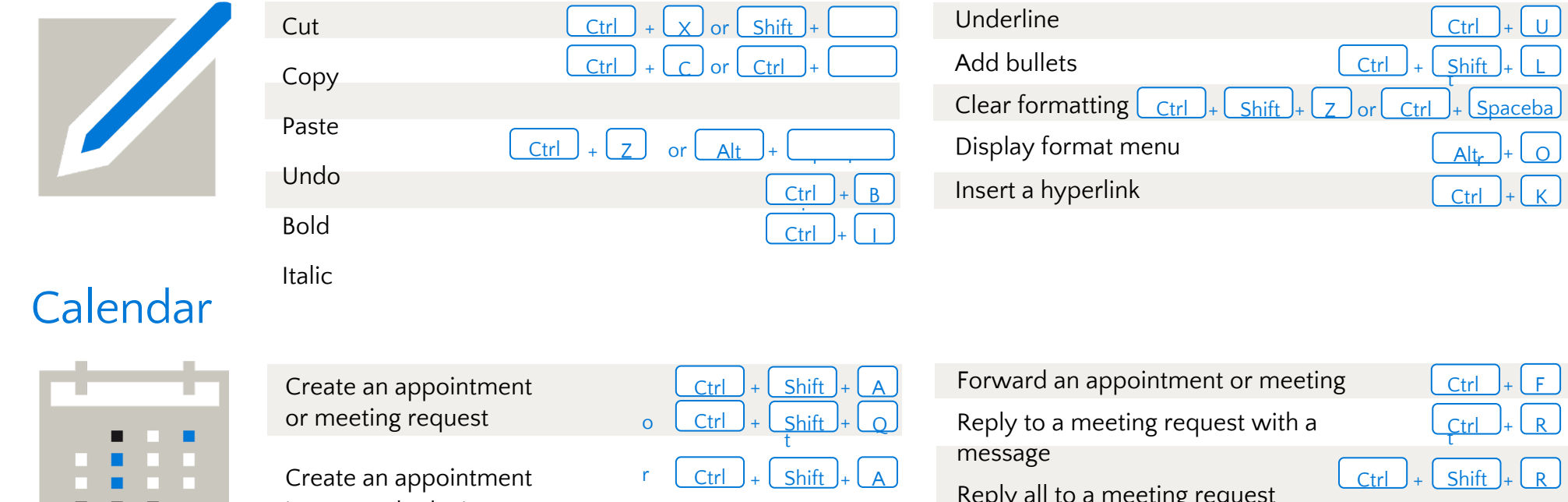

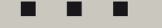

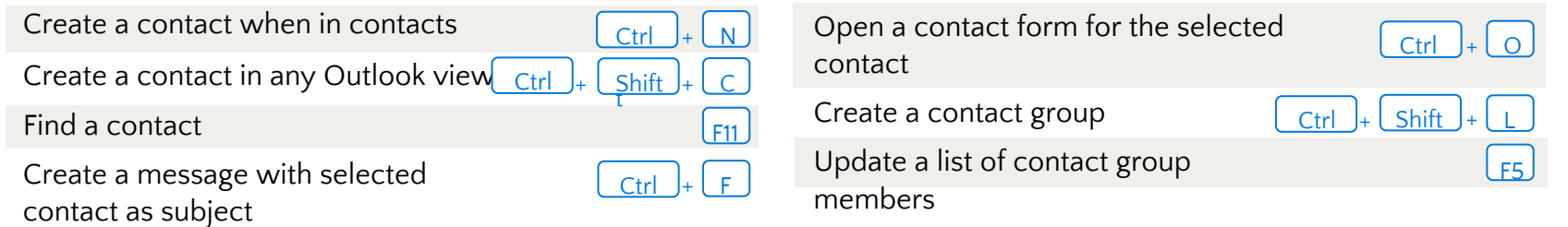

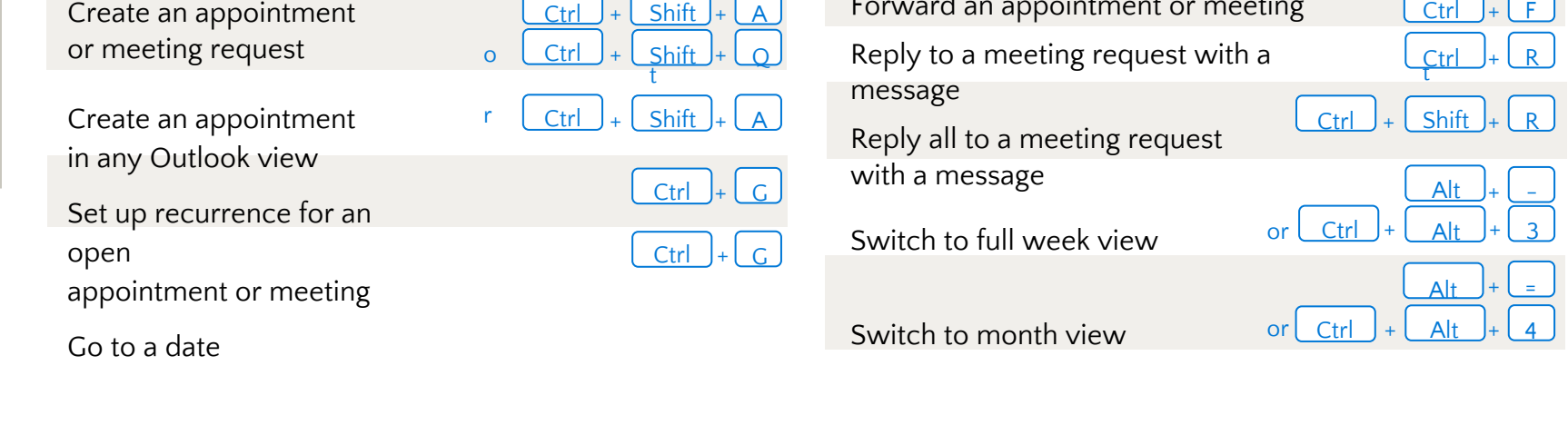

## **Contacts**

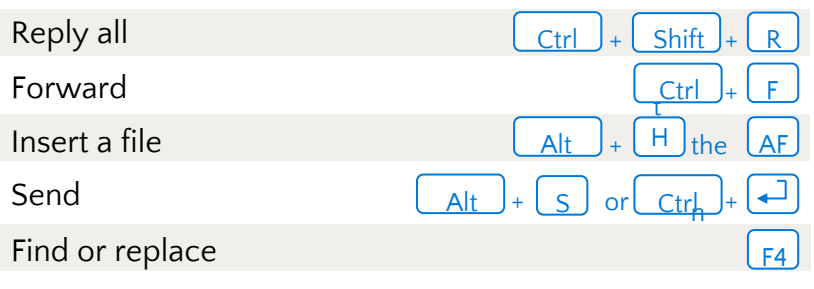

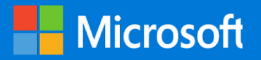

# 50 time-saving Outlook keyboard shortcuts

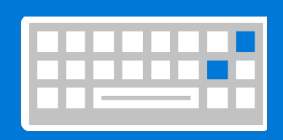

## **General**

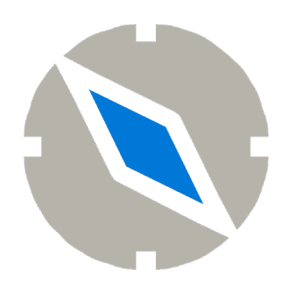

#### **ماع General**

Open a received message حتف ر سالة مُستقبلة

Create a folder دلجم ءاشنإ Create a note ةظحلام ءاشنإ Open address book فتح دفتر العناوين لانتقال الى خانة البحث Go to search box الإنتقال إلى البريد Switch to mail الإنتقال إلى التقويم Switch to calendar الإنتقال إلى جهات الإتصال Switch to contacts

Create a message when in mail إنشاء رسالة )عندما تكون في البريد(

> )بأي طريقة عرض للأوت لوك (outlook) )

#### **دیربلا Mail**

Create an appointment or meeting request إنشاء موعد أو طلب اجتماع

Create an appointment in any Outlook view ءاشنإ موعد

)<u>بأي</u> طريقة عرض للأوت لوك (outlook) ) Set up recurrence for an open appointment or صبط موعد أو اجتماع meeting مفتوح ليتكرر )يوميًا أو اسبوعيًا الخ(

Create a message from any ءاشنإ ةلاسر view Outlook

Add a flag to an unopened وضع علامة على رسالة غير message مفتوحة در Reply

الإنتقال إلى الملاحظات Switch to notes ةعابط Print فذح رصانع ةددحم item selected Delete Find and replace within an open item البحث والاستبدال )داخل عنصر مفتوح) لستخدام البحث الذكي Use advanced find

> Forward an appointment or meeting تحويل موعد أو اجتماع

الإنتقال إلى المهام Switch to tasks

الرد على الكل Reply all لیوحت Forward Insert a file فلم جاردإ لاسرإ Send البحث أو الاستبدال Find or replace

> Reply to a meeting request with a الرد على طلب اجتماع برسالة message

Reply all to a meeting request uvith a message الرد على جميع طلبات الاجتماع بر سالة

Switch to full week view تغيير طريقة العرض إلى ( الأسبوع )(full week)

#### **Format text قیسنت صنلا**

#### خمسون اختصارًا في لوحة المفاتيح في آوت لوك (outlook) لتوفير الوقت **. ./**

(*Italic)*

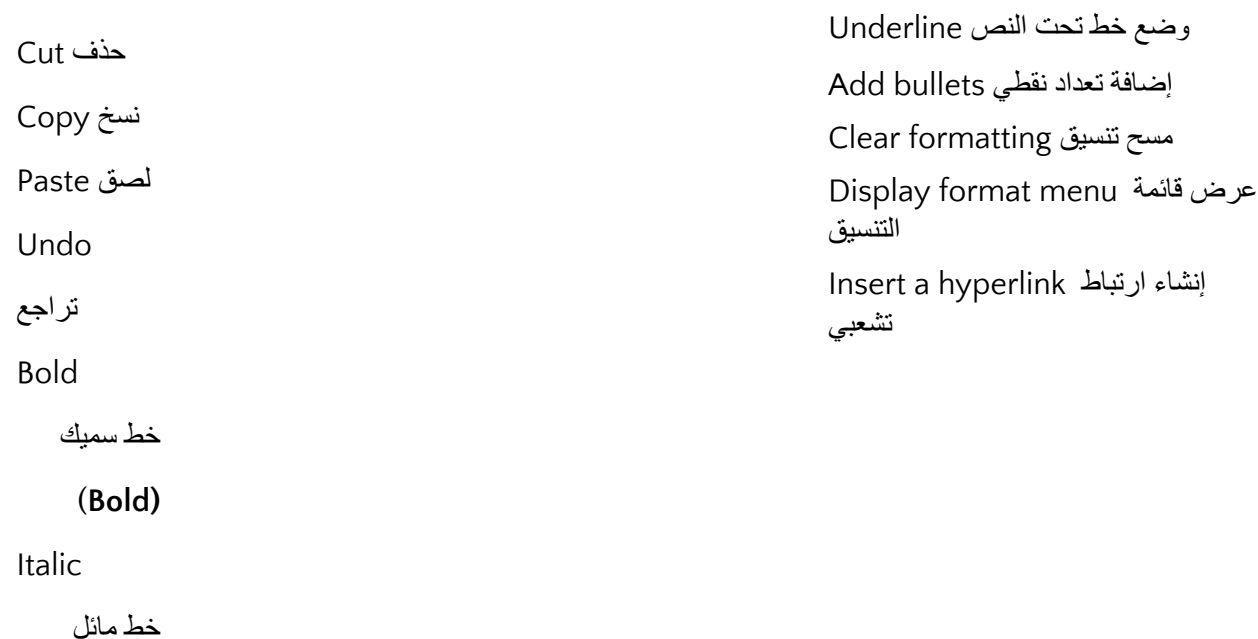

#### **میوقتلا Calendar**

Go to a date خیراتلا ىلا لاقتنلإا

Switch to month view

تغيير طريقة العرض إلى ( الشهر )(month)

### **Contacts تاھج لاصتلاا**

Create a contact when in contacts إنشاء جهة اتصـال ( عندما تكون في جهات الاتصال)

Create a contact in any Outlook view

إنشاء جهة اتصال

)بأي طريقة عرض للأوت لوك( (outlook)

Find a contact البحث عن جهة اتصال

Open a contact form for the selected إنشاء نموذج اتصال لجهات الاتصال contact المحددة

Create a contact group ةعومجم ءاشنإ لجهات الاتصال

Create a message with selected contact as subject

إنشاء رسالة عنوانها هو جهات الاتصال المحددة

Update a list of contact group members

تحديث قائمة أعضاء مجموعة جهات اتصال

يرجي زيارة الموقع أدناه للمزيد من النصائح ومقاطع الفيديو والمساعدة، وأیضًا التدریب:

*aka.ms/officetips*